# **EXECUTIVE University of**

# **Getting started** with car-sharing

Guidance for staff parking permit applications

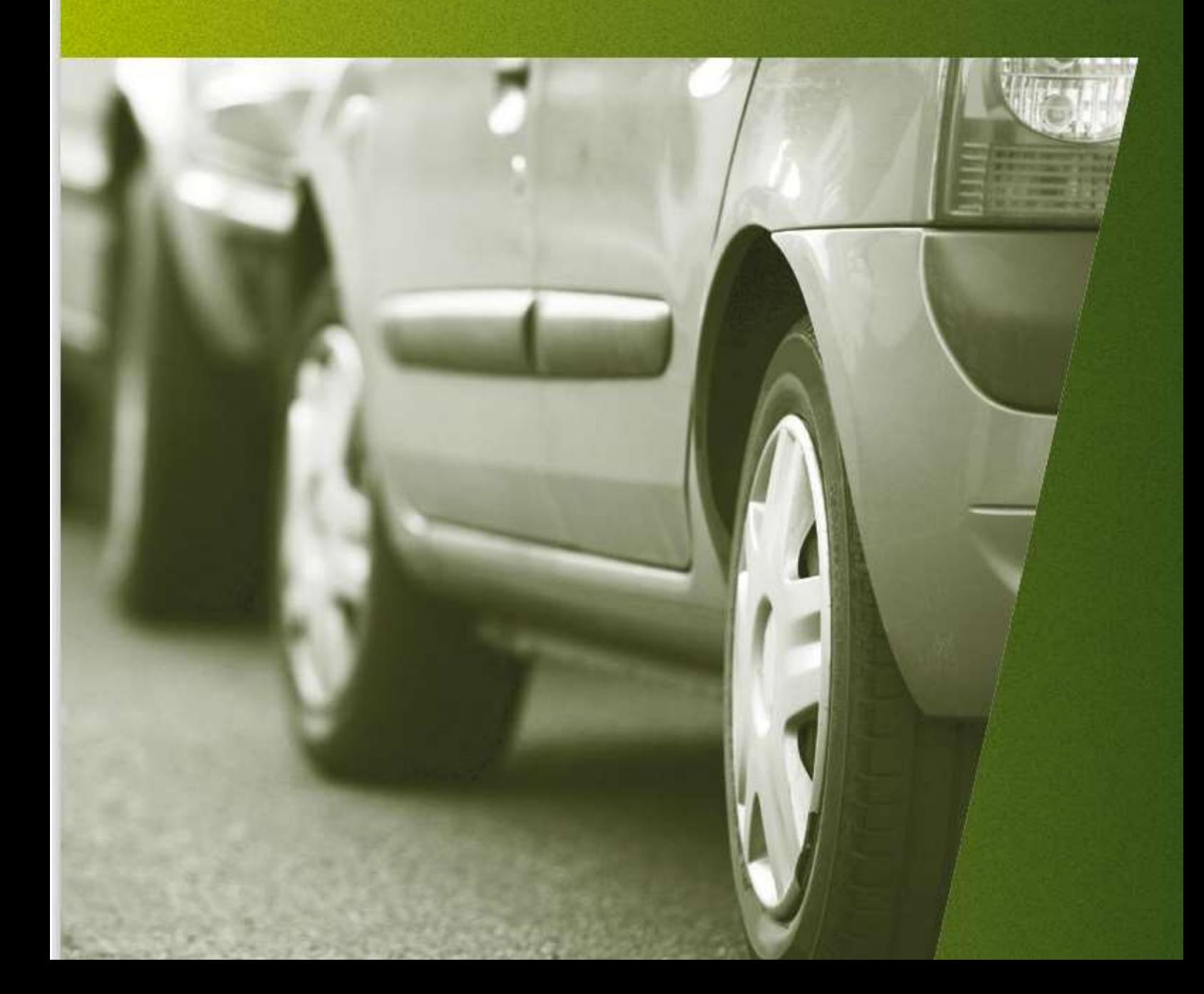

## GETTING STARTED WITH CAR-SHARING

# Guidance for staff parking permit applications

# **Summary**

To qualify for a car share parking permit, members of staff must:

- $(i)$  be eligible for a General staff parking permit; and
- (ii) be part of a formal car share team using the University's online car-sharing platform

This guidance describes how to set up or join a formal car share team in order to apply for a car share parking permit for the University Precinct and satellite sites.

More information on applying for a parking permit is available on our website.

# How to sign up

- Visit bristoluni.liftshare.com
- Click the "Join" button in the header or alternatively click "Start your journey".
- Fill out the brief form with your name, email and password

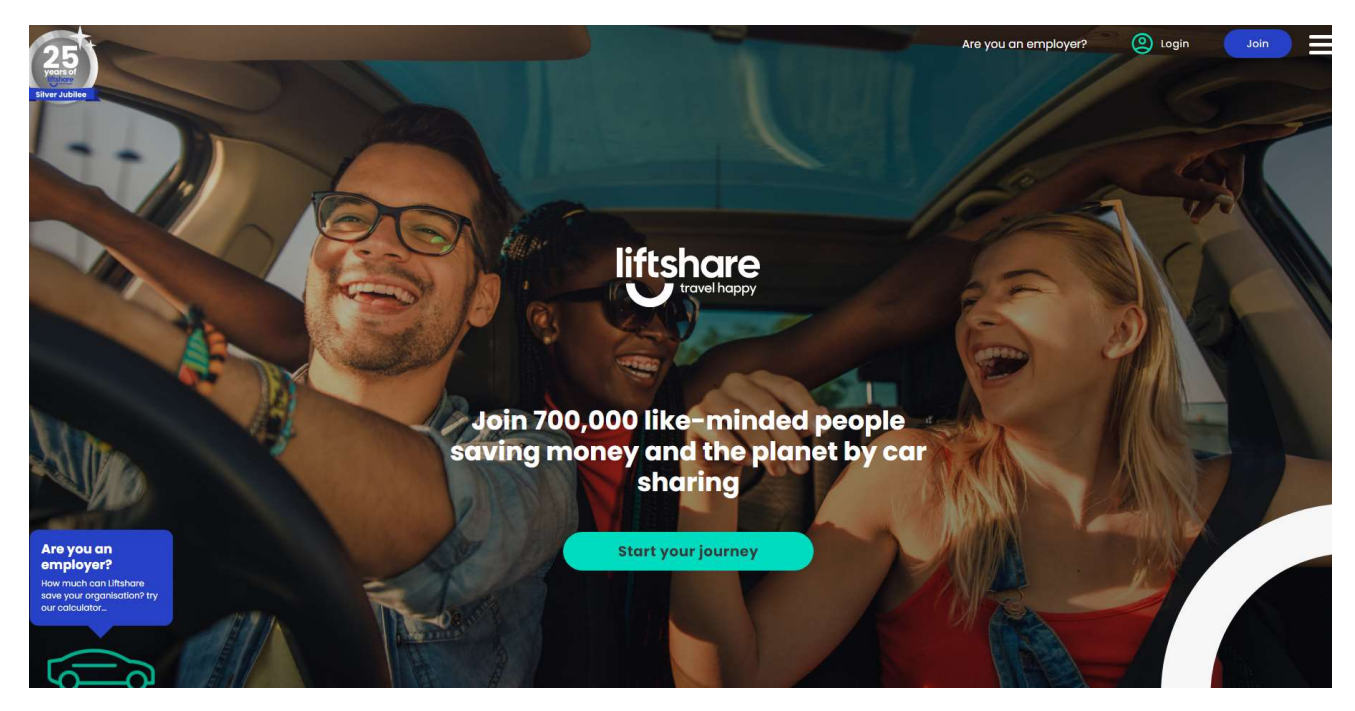

### Activate your account

Activate your account as per the instructions

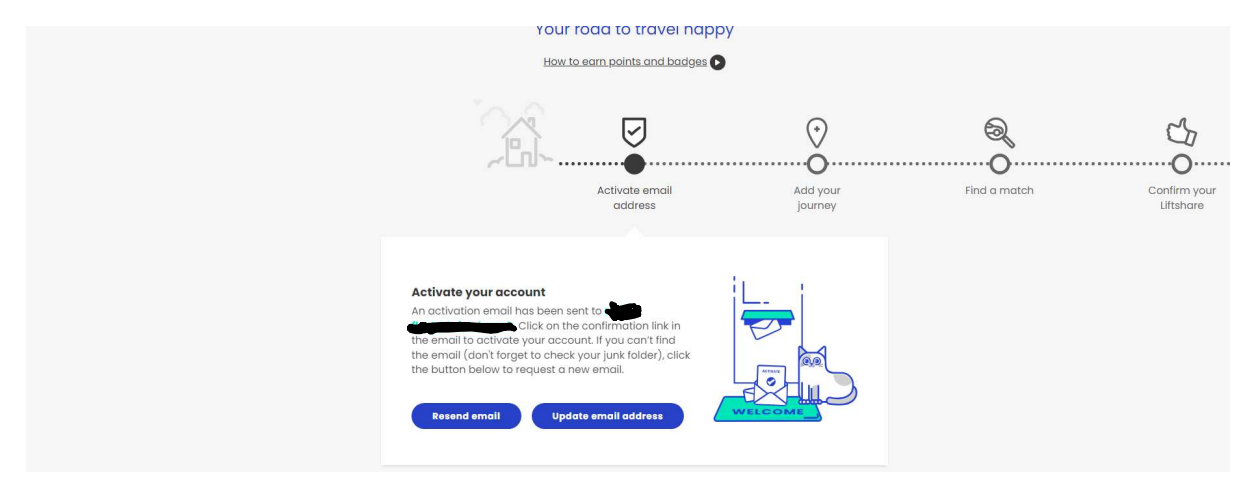

# Find a match for your journey

Once you've registered you must add your journey to find a match! There are two ways to do this as a driver or as a passenger:

- (i) Click "Add journey" either under the graphic or in the top right-hand corner of the page. This will allow you to put in more parameters.
- (ii) OR Click "Quick Search" in the top right-hand corner of the page

**Find matches** 

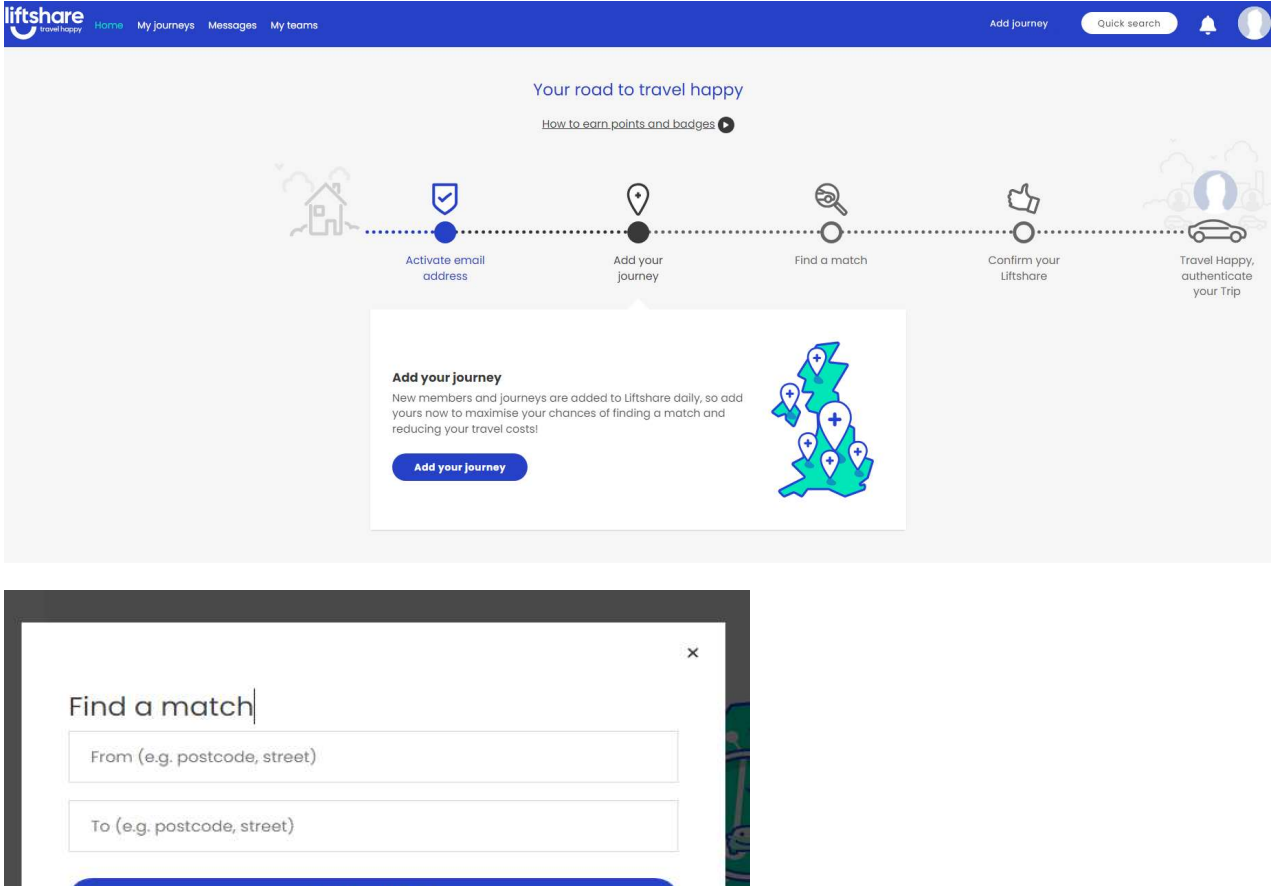

If you choose the 'add your journey' option then it takes you to this page. Simply add your postcode or street name.

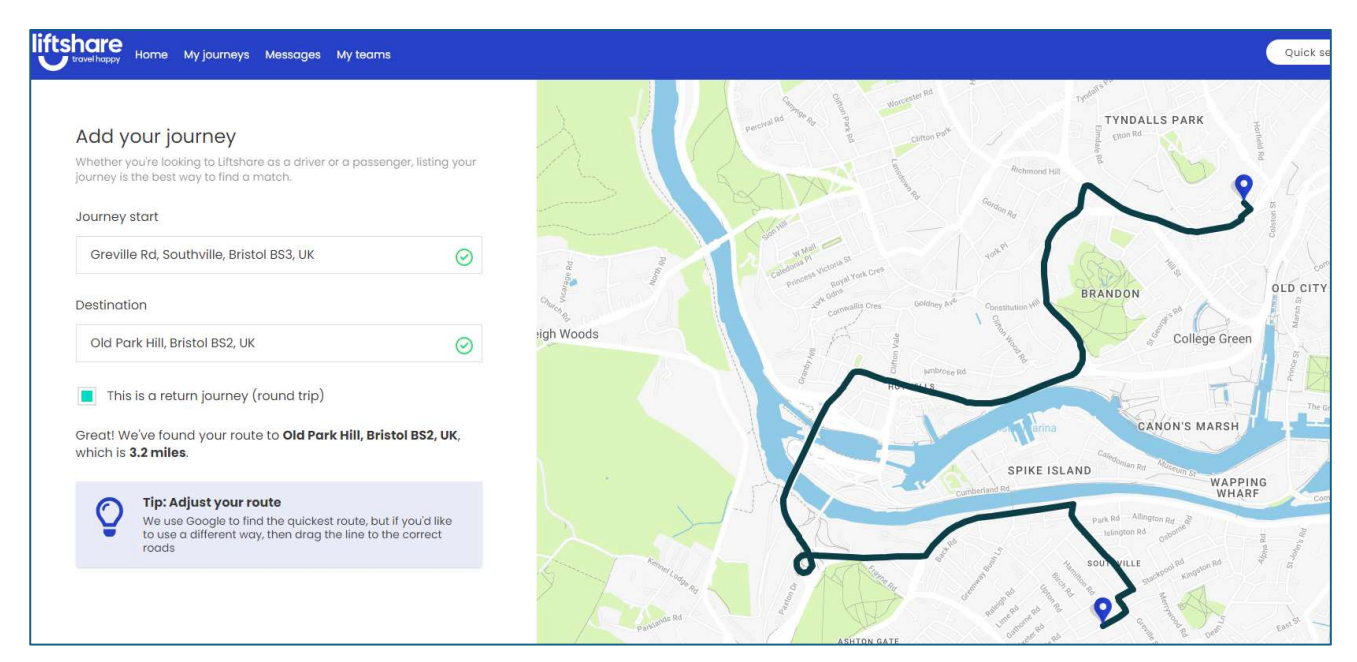

# Under Journey details provide the relevant information

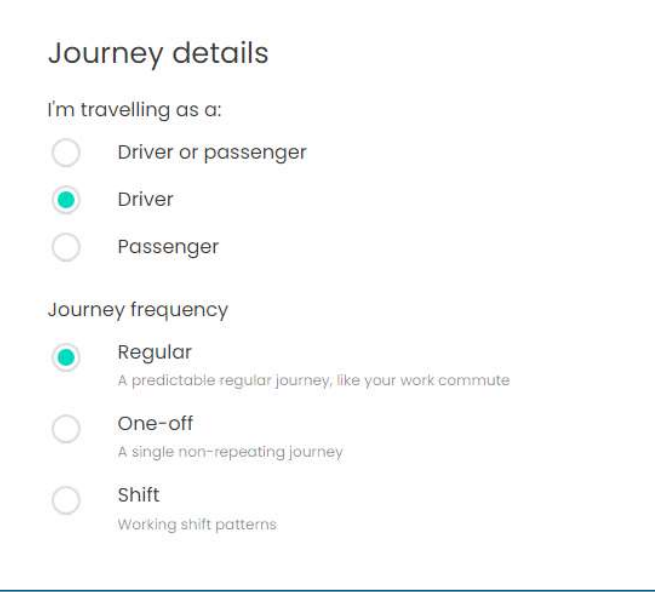

Liftshare will then calculate how much the driver is able to charger per journey

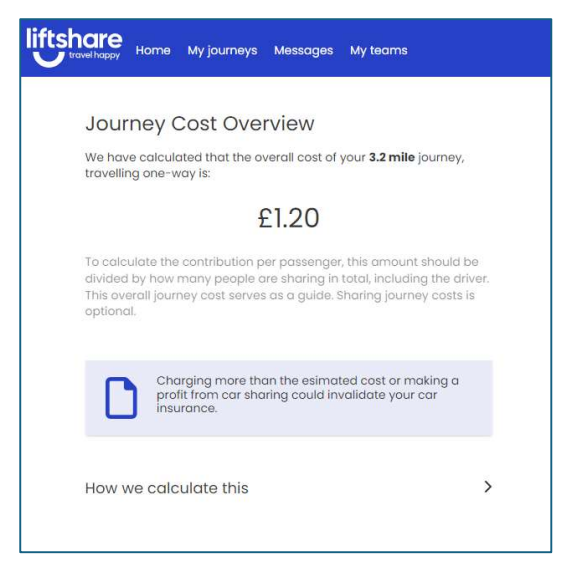

If you wish to only share your journey with University of Bristol staff and students take a quick detour to your profile (by clicking your initials at the top right hand corner) and click on 'My Communities' and enter 'University of Bristol'.

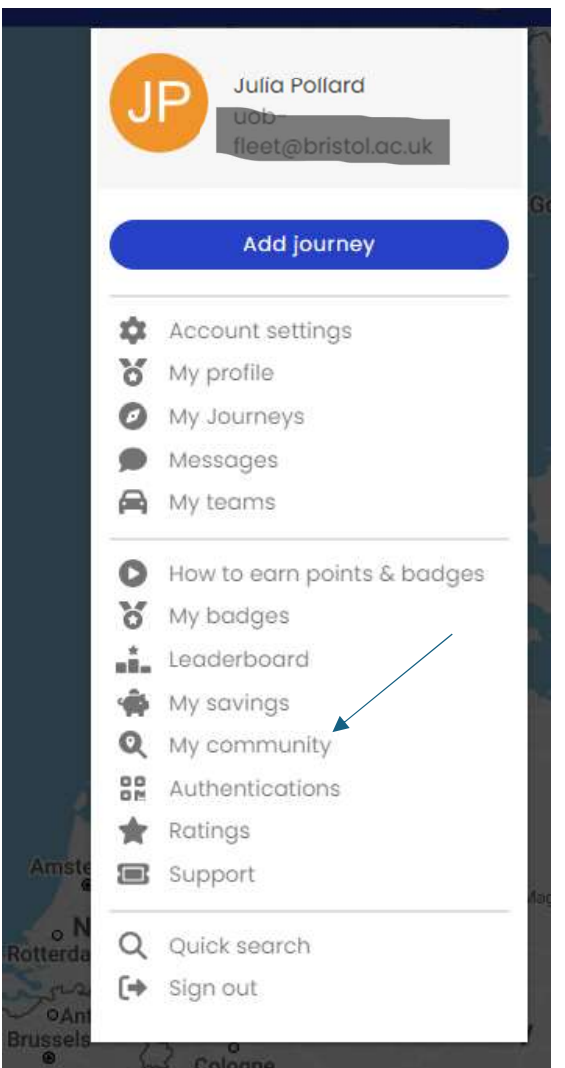

Return to the journey schedule page and enter your journey schedule to match your work pattern and under additional options include any other relevant information and 'house rules' (ie if food, pets and/or smoking is allowed).

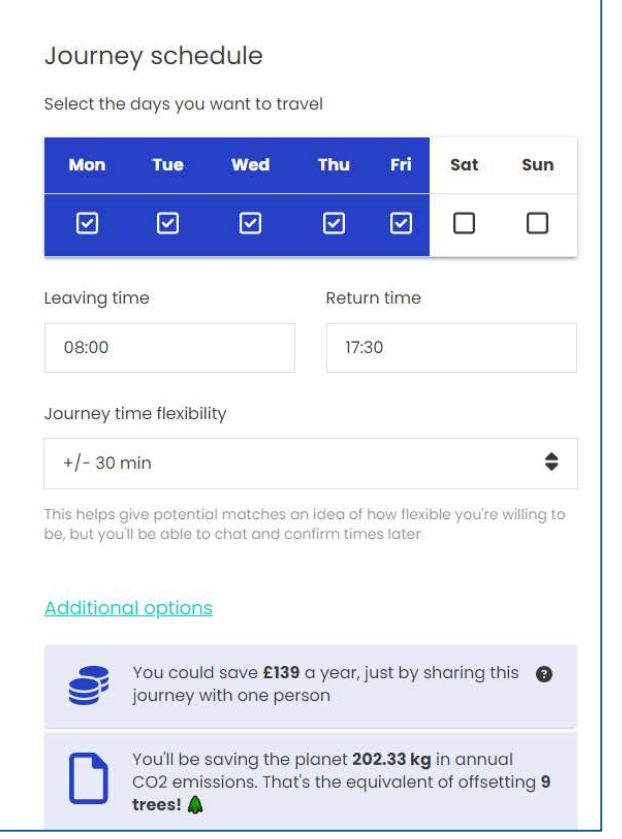

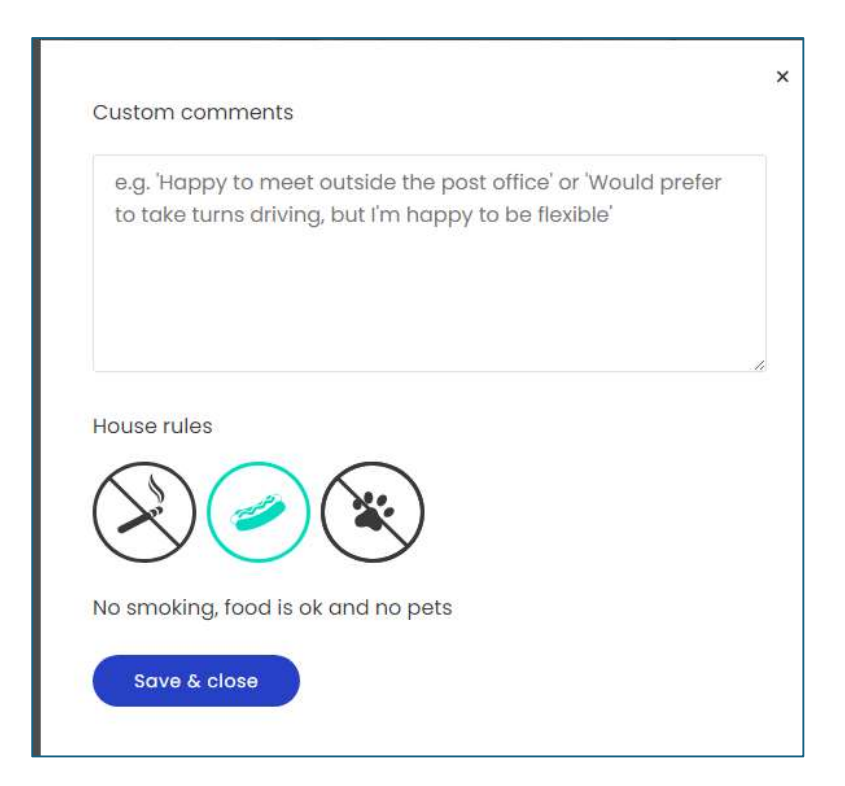

Choose if you want to share your journey with your community (i.e. University of Bristol staff and students) or with anyone on Liftshare.

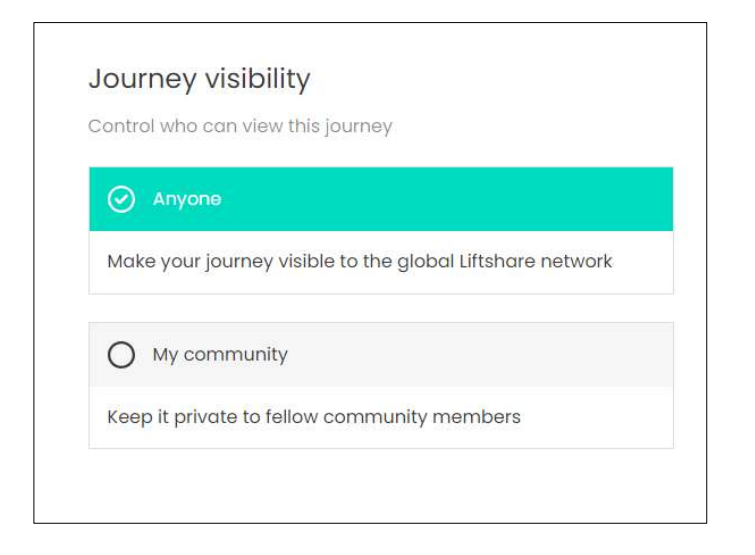

Lastly, you will be presented with a page similar to the one below. (Ignore the lack of matches I live to close to the centre!). You can adjust the journey parameters using the buttons on the top left of the page.

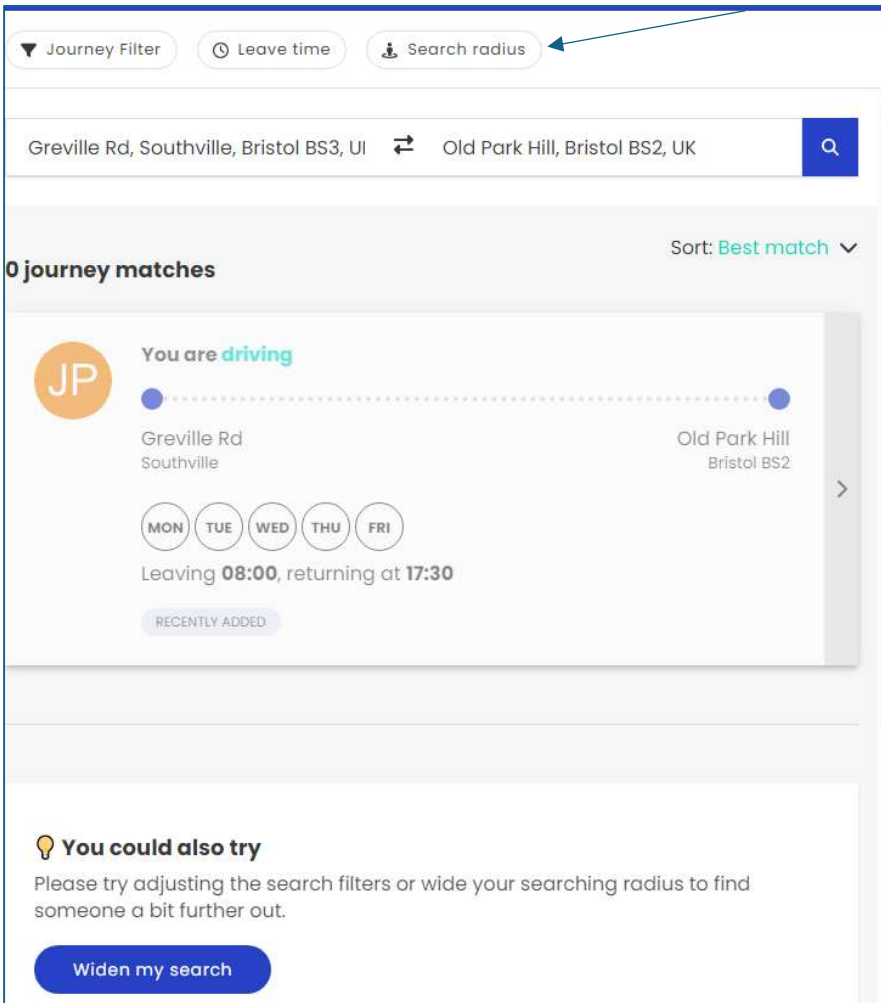

### Forming a car share team

Once you have added a journey and found a match, you will be able to form a car share team. There are two ways to do this – as a driver or as a passenger.

### i. As a driver

Once you've found a match, click on their details. You will then see an option to message them. Send your match a polite message letting them know that you would like to share and ask them to send a request to share to you.

Once you receive the request to share, accept the request to create your Liftshare team. You will receive an email that will allow you to do this.

You will also see a notification when you log into your Liftshare account saying who has requested a lift and their journey details.

### ii. As a passenger

Passengers must request a seat in the driver's vehicle to form a car share team.

Once you've found a match, click on their details. You will see an option to "Ask to share". Click this option to request a seat in the driver's vehicle.

If you have any questions for the driver about the journey, you can do so by clicking the "Message" option.

Once they have received your request to share, they can choose to accept and the team is formed.

#### Parking permit application

To apply for a car share parking permit

- Register and add your journey to University of Bristol Carshare;
- Search for a journey match and send a request to share;
- Create a Liftshare team by confirming that you are sharing;
- Enter your Liftshare team ID number where requested on your online application.

To find your Liftshare team ID number, select the Liftshare team tab in the menu on your Liftshare account page. You will see your Liftshare team(s) and ID number(s), as shown below:

### Further information

For further guidance and all University travel queries (except for car parking):

Email: transport-plan@bristol.ac.uk Web: www.bristol.ac.uk/transportplan

For general car parking queries:

Email: car-parking@bristol.ac.uk Tel: 0117 33 11190 Web: www.bris.ac.uk/securityservices

Updated: May 2024